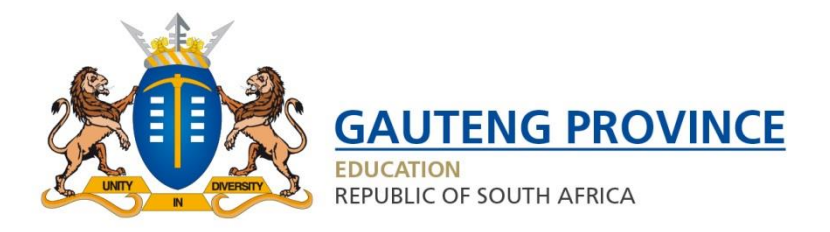

## **Access the Admissions Online Application by typing the web address**: [www.gdeadmissions.gov.za](http://www.gdeadmissions.gov.za/)

**STEP 1: Click on Login to Reset Password**

- **STEP 2: Click on Forgot Password?**
- **STEP 3: Enter Identity number and click "Recover Account"**

**STEP 4: Enter Mobile Token sent to cell phone number, re-enter ID number field and create new Password**

**STEP 5: Enter Username and NEW password to access account**